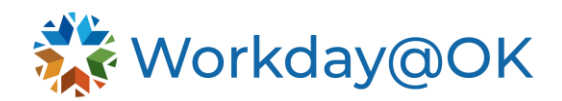

## **MANAGING FEEDBACK FOR DIRECT REPORTS THIS GUIDE IS FOR: MANAGERS**

As a manager, you have the ability to request feedback on your team, review feedback that has been provided and provide feedback yourself.

## **REQUEST FEEDBACK ON A DIRECT REPORT**

- 1. From your Workday@OK homepage, select **View All Apps** → **Team Performance**.
- 2. Under **Actions** on the right side of the page, select **More** and **Get Feedback on Worker.** Note: You can also access this task by typing **Get Feedback on Worker** directly into the search bar at the top of the page.
- 3. In the **Worker** field, search and select the name of the individual you wish to collect feedback on. Select **OK**.
- 4. In the **Who do you want to request feedback from** field, search and select the names of individual(s) who will provide the feedback.
- 5. Enter **Question(s)** for the feedback provider to answer.
- 6. Use the free text box to format your question.
- 7. Select **Add** to include additional questions.
- 8. Select **Submit** to send the request for feedback.
- 9. Once the feedback request form has been completed, it will appear in your **Inbox** for approval before appearing on the employee's **Worker Profile**.

Note: Entering individual questions into their own text boxes, rather than all questions in a single box, allows responses to align to specific questions. This also allows those providing feedback the option to decline an individual question if they don't feel that it is applicable.

## **REVIEWING FEEDBACK PROVIDED FOR YOUR DIRECT REPORTS**

- 1. To view feedback provided for your direct reports, navigate directly to the employee's **Worker Profile**.
- 2. Select **Feedback** from the **Profile Menu** on the left side of the page.
- 3. Select the tabs to view **Feedback Received**, **Feedback Requested** and **Feedback Given** on your direct report.

Note: You have the option to request feedback on a direct report or provide feedback yourself directly from **Feedback Received** tab by selecting the **Get Feedback** or **Give Feedback** button at the bottom of the page, respectively.